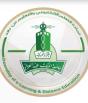

عمادة التعلم الإلكتروني والتعليم عن بعد Deanship of eLearning and Distance Education

# Student Interface for Electronic Exams System

(English language Courses)

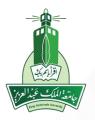

### Login to the system

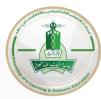

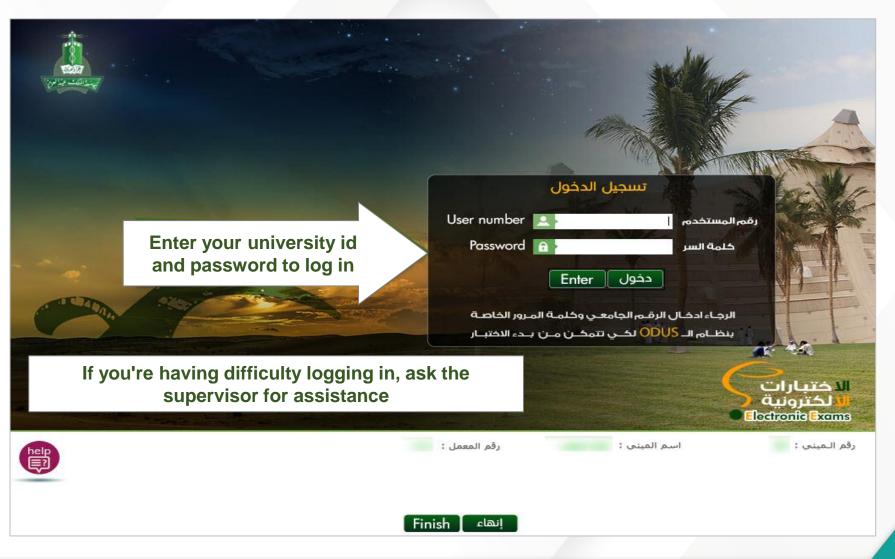

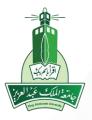

# **Start the Exam**

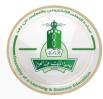

| 99 | ة الملك عبد العزيز |               |                      |                                             | ا نسجيل الغروج | بناير 2016   تسجيل الدخول كـ : |
|----|--------------------|---------------|----------------------|---------------------------------------------|----------------|--------------------------------|
|    | غبارات الالكترونية | П             |                      |                                             |                |                                |
|    |                    |               |                      |                                             | (1)            | الامتحانات                     |
|    | تنزيل              | تاريخ الإنهاء | المحاولات الباقية    | الامتحانات المتوفرة                         | استئناف        | ada a                          |
|    |                    |               |                      | الاحتبار الدوري الأول                       |                | ۲                              |
|    |                    |               |                      | $\wedge$                                    |                |                                |
|    |                    |               |                      | Make sure of the                            |                |                                |
|    |                    |               |                      | course you want                             |                |                                |
|    |                    |               |                      | to exam on                                  | )              |                                |
|    |                    |               |                      |                                             |                |                                |
|    |                    |               |                      |                                             |                |                                |
|    |                    |               |                      |                                             |                |                                |
|    |                    |               |                      |                                             |                |                                |
|    |                    |               |                      |                                             |                |                                |
|    |                    |               |                      |                                             |                |                                |
|    |                    |               |                      |                                             |                |                                |
|    |                    |               | Questionmark Percept | tion licensed to King Abdul Aziz University |                |                                |

# **Start the Exam**

| - | ة الملك عبد العزيز<br>بارات الالكترونية |               |                   |                                              | 19 20   تسجيل الدخول كـ :   تسجيل الخروج |
|---|-----------------------------------------|---------------|-------------------|----------------------------------------------|------------------------------------------|
|   | سربل                                    | ناريخ الإنهاء | المحاولات الباقية | الامتحانات المتوفرة<br>الاختبار الدوري الأول | الامتحانات (1)<br>بدء استثناف            |
|   |                                         |               |                   |                                              | Click here to<br>start the<br>exam       |
|   |                                         |               |                   |                                              |                                          |

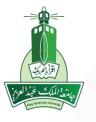

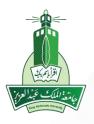

# **Test audio and instructions**

| Je       | ABRICATION ANTERIOLO ONLINE   |   |
|----------|-------------------------------|---|
| 1_       |                               | - |
| Deanship |                               |   |
| ora      | Counting & Distance Education |   |

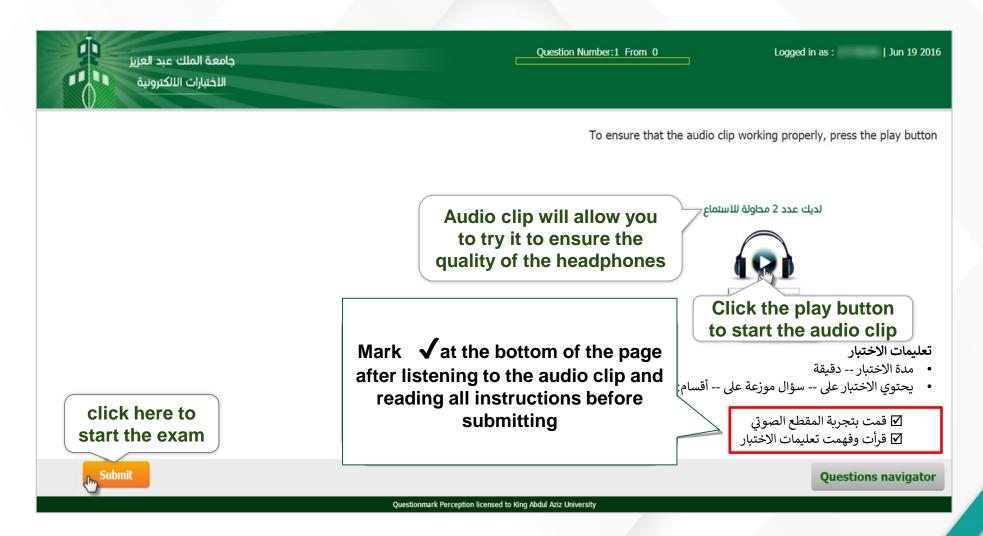

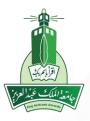

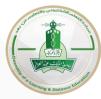

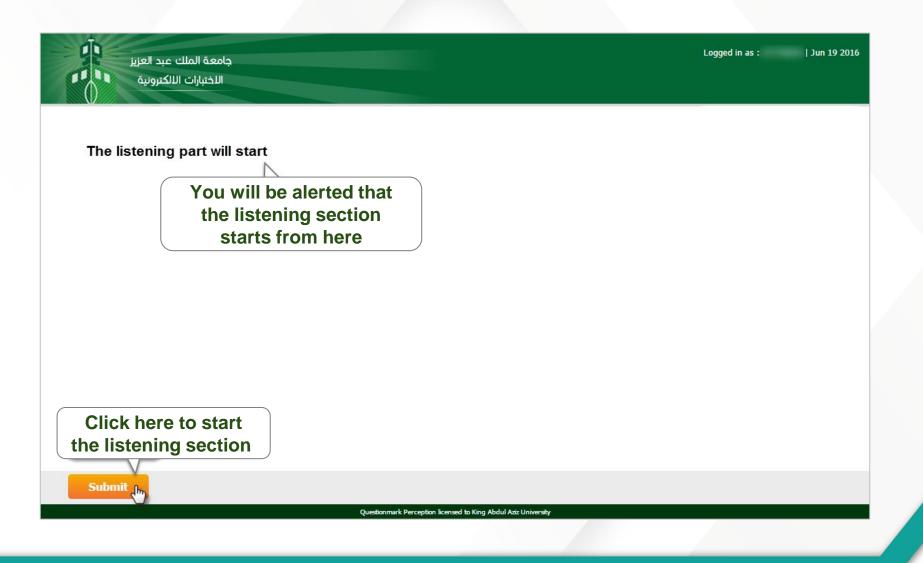

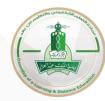

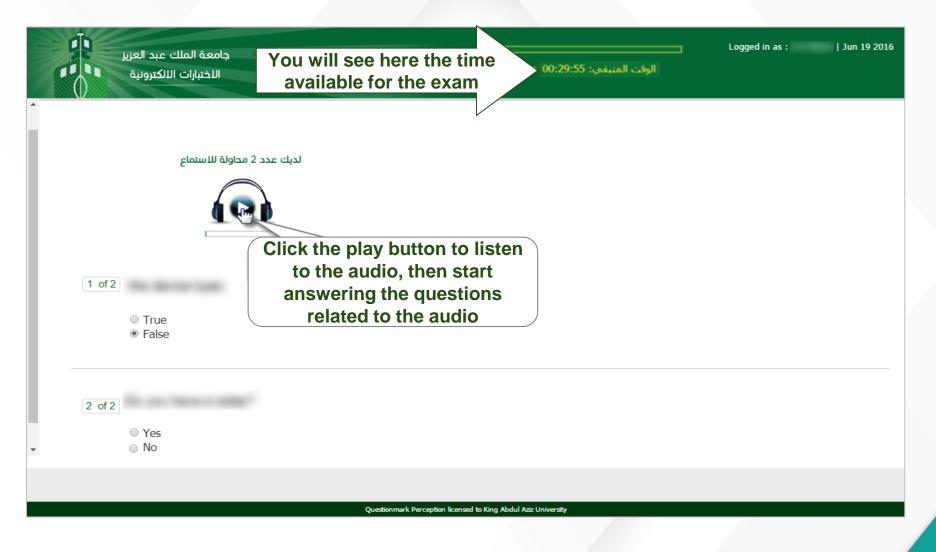

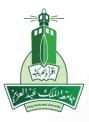

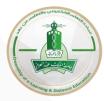

| جامعة الملك عبد العزيز<br>الاختبارات الالكترونية                                                                                                 | <br>الوقت المتبقي: 00:29:55                                                                                                    | Logged in as :   Jun 19 2016 |
|----------------------------------------------------------------------------------------------------|----------------------------------------------------------------------------------------------------|------------------------------|
| دیك عدد 2 محاولة للاستماع<br>لدیك عدد 2 محاولة للاستماع<br>آ of 2<br>• True<br>• False<br>After you finish                                       |                                                                                                    |                              |
| <ul> <li>2 of:</li> <li>2 of:</li> <li>which you much answering the questions, Click on the submit button to move to the next section</li> </ul> | When you click on the submit<br>button, you will move to the next<br>section of questions and the<br>system <u>will not</u> allow you to<br>return to previous section |                              |

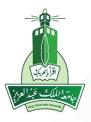

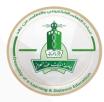

| جامعة الملك عبد العزيز<br>الاختبارات الالكترونية | ـــــــــــــــــــــــــــــــــــــ                     | Logged in as :   Jun 19 2016 |
|--------------------------------------------------|-----------------------------------------------------------|------------------------------|
| 1 of 3                                           | The second section<br>of the exam will<br>start from here |                              |
| <ul> <li>True</li> <li>False</li> </ul>          |                                                           |                              |
|                                                  | ×                                                         | ducations projector          |
|                                                  | There are two ways<br>you can move<br>between questions   | Questions navigator          |
|                                                  | Ouestions pavigator     Nort Oue                          |                              |
|                                                  | Questions navigator < Next Que                            | estion Previous Question >   |

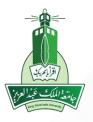

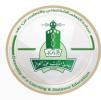

| جامعة الملك عبد العزيز  | <b></b>       |                                            | Logged              | d in as :   Jun 19 2016                                                      |
|-------------------------|---------------|--------------------------------------------|---------------------|------------------------------------------------------------------------------|
| باللختبارات الالكترونية | 00            | الوقت المتبقى: 29:55:                      | <b>-</b>            |                                                                              |
| 1 of 3<br>True<br>False |               |                                            | question<br>be chai | solved the<br>b, the color will<br>nged to white<br>Questions n tor<br>3 2 1 |
|                         |               | Questions navigator                        | < Next Question     | Previous Question >                                                          |
| Question                | ımark Percept | ion licensed to King Abdul Aziz University |                     |                                                                              |

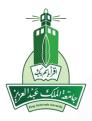

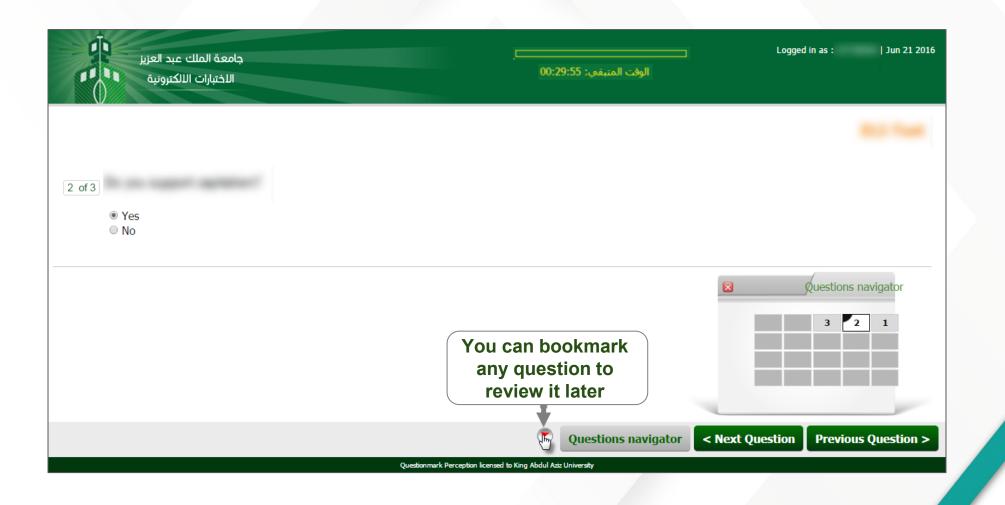

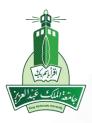

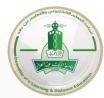

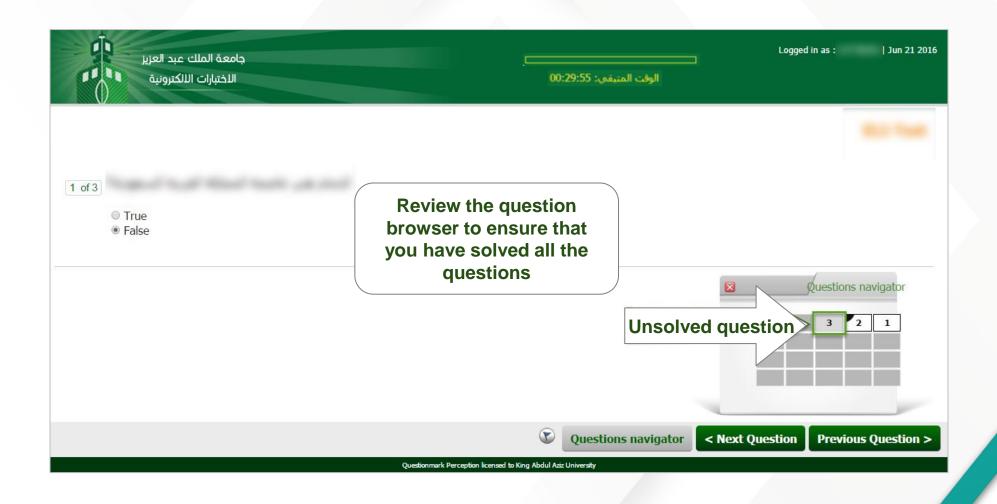

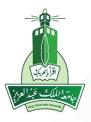

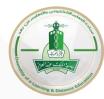

| جامعة الملك عبد العزيز<br>الاختبارات الالكترونية |                                                       | Logged in as :   Jun 21 2016          |
|--------------------------------------------------|-------------------------------------------------------|---------------------------------------|
| 1 of 3                                           |                                                       | Marin Provent                         |
| <ul><li>True</li><li>False</li></ul>             | Review the questions that<br>you put bookmark on them | Questions navigator                   |
|                                                  |                                                       | 3 1<br>1                              |
| Submit                                           | Questions navigator                                   | r < Next Question Previous Question > |

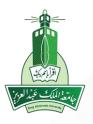

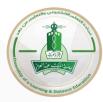

| جامعة الملك عبد العزيز                     |                                                              | Logge           | l in as :   Jun 19 2016 |
|--------------------------------------------|--------------------------------------------------------------|-----------------|-------------------------|
| الاختبارات الالكترونية                     | الوقت المتبقى: 00:29:55                                      |                 |                         |
|                                            |                                                              |                 | ALC: NAME               |
| 3 of 3                                     |                                                              |                 |                         |
| 0                                          |                                                              |                 |                         |
| •                                          |                                                              |                 |                         |
|                                            |                                                              |                 |                         |
|                                            |                                                              |                 |                         |
| The Submit button                          |                                                              |                 | Questions navigator     |
| will appear after you                      |                                                              |                 | 3 2 1                   |
| have finished solving<br>all the questions |                                                              |                 |                         |
|                                            |                                                              | _               |                         |
| Submit                                     | Questions navigator                                          | < Next Question | Previous Question >     |
| Qu                                         | estionmark Perception licensed to King Abdul Aziz University |                 |                         |

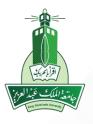

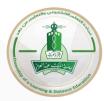

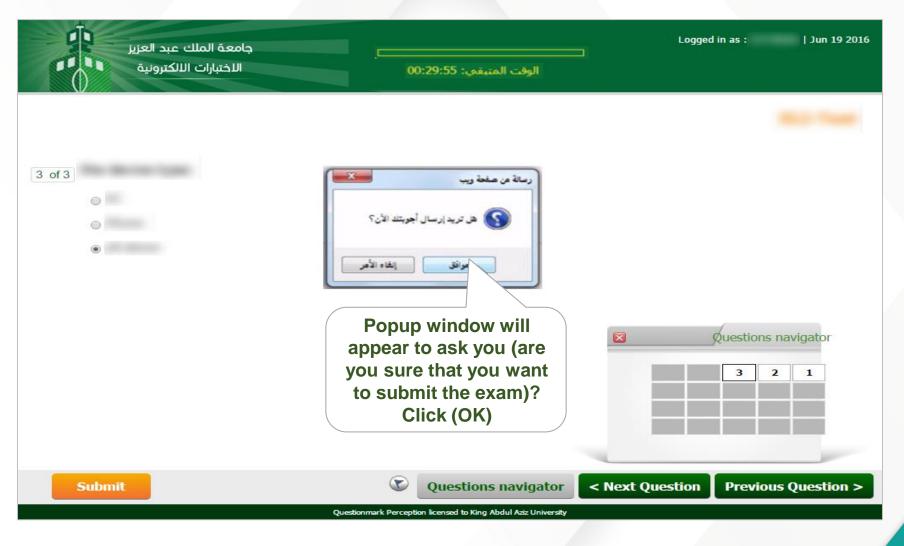

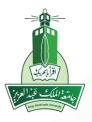

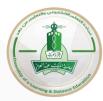

| جامعة الملك عبد العزيز<br>الاختبارات اللاكترونية |                                                                | Logged in as : |
|--------------------------------------------------|----------------------------------------------------------------|----------------|
|                                                  |                                                                |                |
|                                                  |                                                                |                |
|                                                  |                                                                |                |
|                                                  |                                                                | بالتوفيق       |
|                                                  |                                                                |                |
|                                                  |                                                                |                |
|                                                  |                                                                |                |
| Click here to                                    |                                                                |                |
| finish the exam                                  |                                                                |                |
| +                                                |                                                                |                |
| حروح                                             |                                                                |                |
|                                                  | Questionmark Perception licensed to King Abdul Aziz University |                |

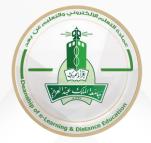

#### Visit the Website for more Information elearning.kau.edu.sa

With the best wishes of the Deanship of E-Learning and Distance Education

Good luck and success to everyone